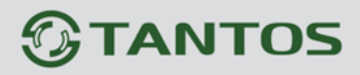

# **Приложение Vmeye для Android Инструкция пользователя**

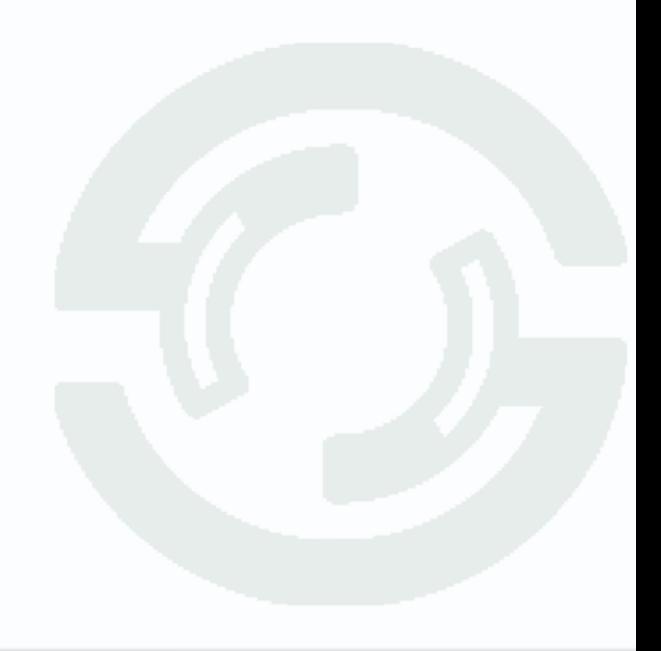

## *<b>GTANTOS*

# **Содержание**

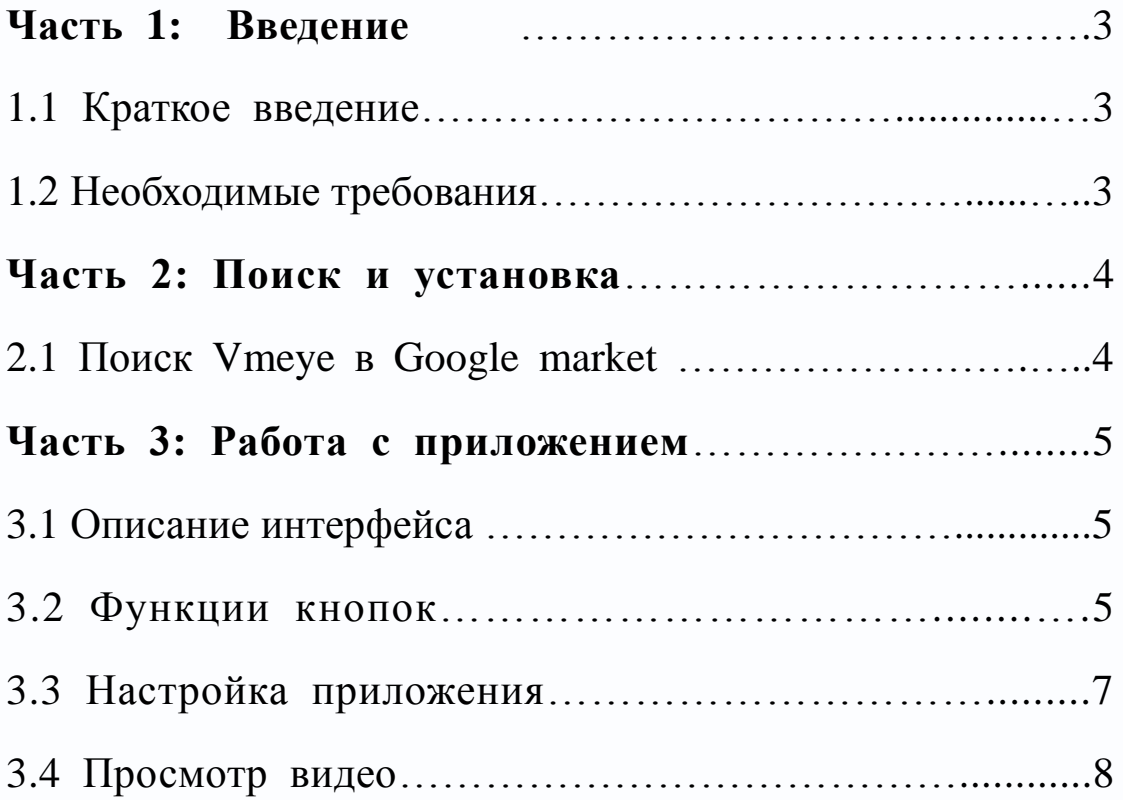

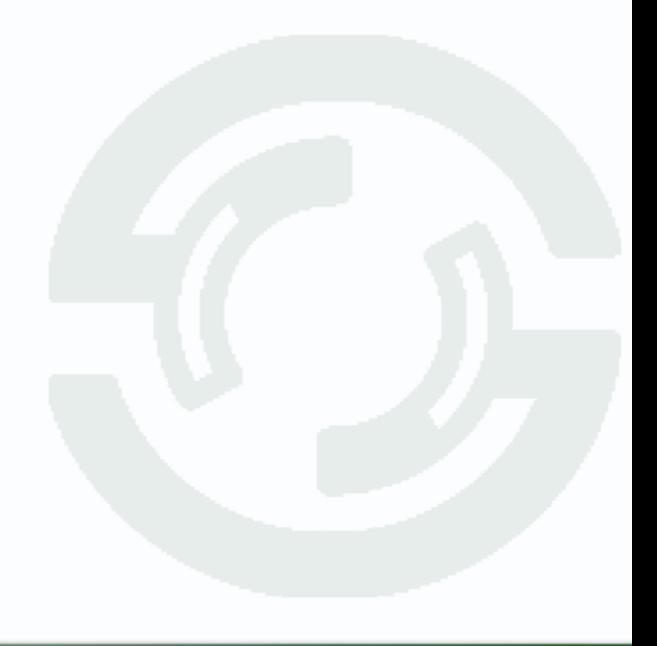

### **TANTOS**

### **Часть 1: Введение**

#### 1.1 Краткое введение

Этот документ является инструкцией по настройке приложения Vmeye для операционной системы Android.

Vmeye имеет три основные функции.

- 1) Функция просмотра видео в реальном времени;
- 2) Управление PTZ камерами;
- 3) Переключение между 16 каналами видео.

Свойства этого приложения позволяет пользователю обрабатывать видео в реальном времени при хорошем состоянии сети.

#### 1.2 Необходимые требования

Приложение поддерживает Android выше релиза 1.5.

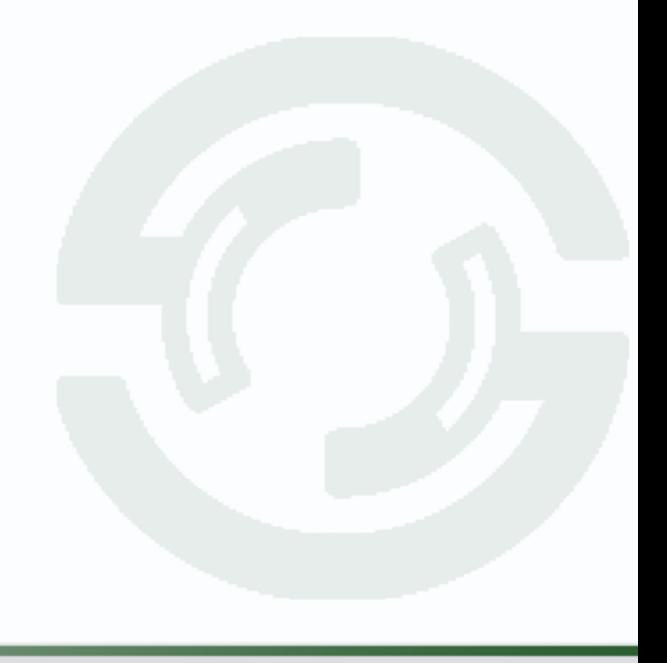

### **Часть 2: Поиск и установка**

#### 2.1 Поиск Vmeye в Google market

Все пользователи могут скачать приложение Vmeye войдя в свой аккаунт в Google market, найти его можно введя в поисковом запросе "Vmeye".

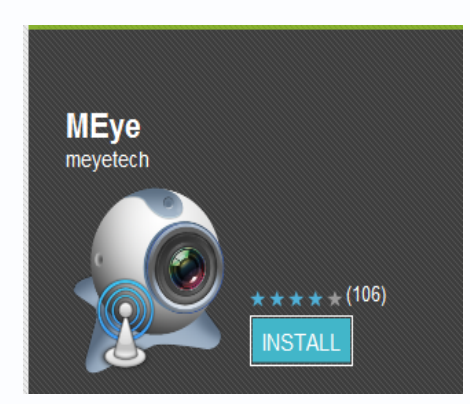

 После скачивания программа автоматически установится на вашем устройстве, так как показано на рисунке ниже:

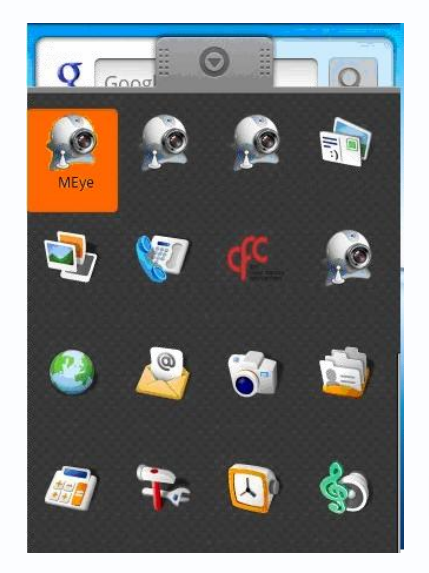

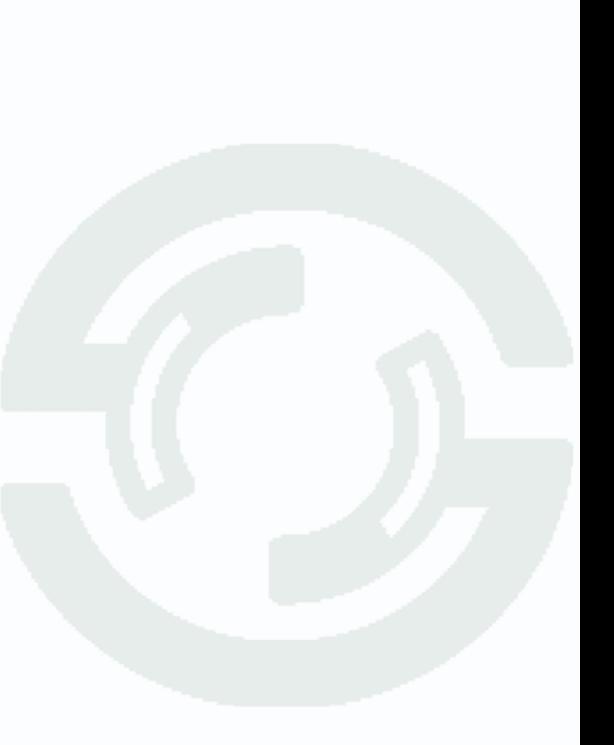

### **TANTOS**

### **Часть 3: Работа с приложением**

3.1 Описание интерфейса

После установки приложения оно готово к работе, нажмите на значок **Vmeye** в главном меню.

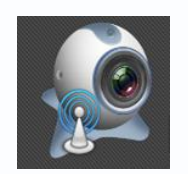

Главное окно программы:

Пользователь может видеть все кнопки интерфейса и версию программы.

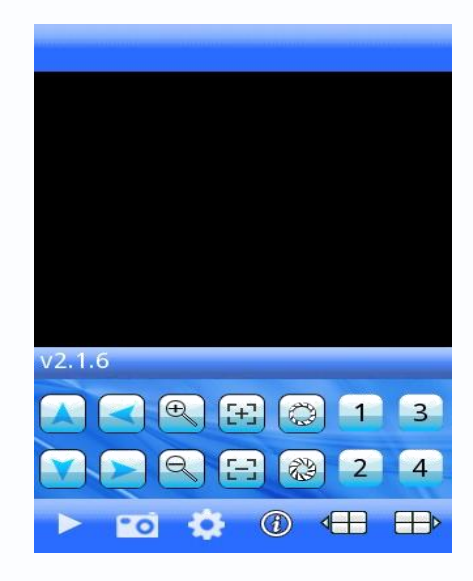

#### 3.2 Функции кнопок

Описание кнопок главного окна приложения.

Смотрите таблицу:

# *<b>GTANTOS*

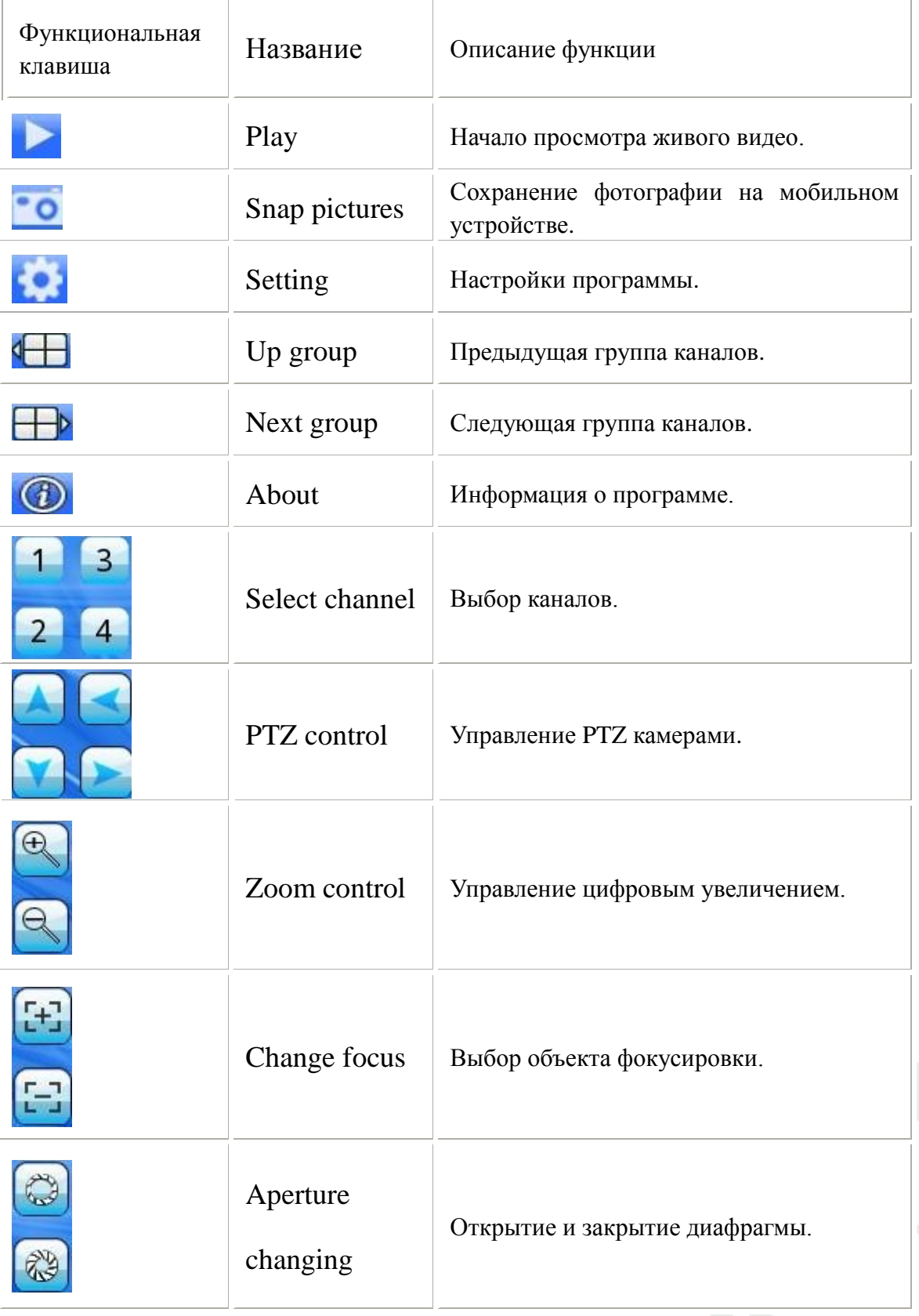

(Table 1)

### **TANTOS**

#### 3.3 Настройка приложения

Нажмите на кнопку ( ) в основном интерфейсе, после этого всплывѐт окно настроек.

Вы увидите пять строчек параметров, которые необходимо заполнить, в них нужно указать имя регистратора, IP-адрес, порт, имя пользователя и пароль.

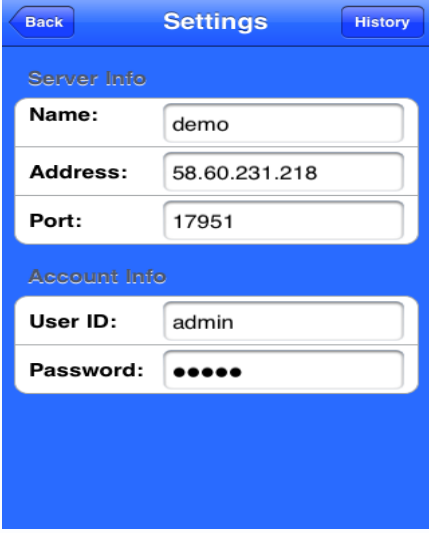

L

 Name (Имя регистратора): Можете придумать любое название регистратора от этого параметра ничего не зависит.

 Address (IP-адрес): Внешний статический IP-адрес вашего регистратора.

Port (Порт): Здесь необходимо ввести порт который прописан в настройках сети регистратора и перенаправлен на роутере (порт по умолчанию 34599).

 User ID (Имя пользователя): По умолчанию в регистраторе стоит имя пользователя admin.

Password (Пароль): По умолчанию пароль на регистраторе

отсутствует.

Приведѐнная выше информация поможет настроить вам приложение Vmeye, если у вас появятся вопросы просьба обращаться в техподдержку Сатро-Паладин.

#### 3.4 Просмотр видео

Это приложение можно использовать как в режиме мульти-картинки так и повернув смартфон по горизонтали (изображение автоматически перевернѐтся и перейдѐт в режим полноэкранного просмотра).

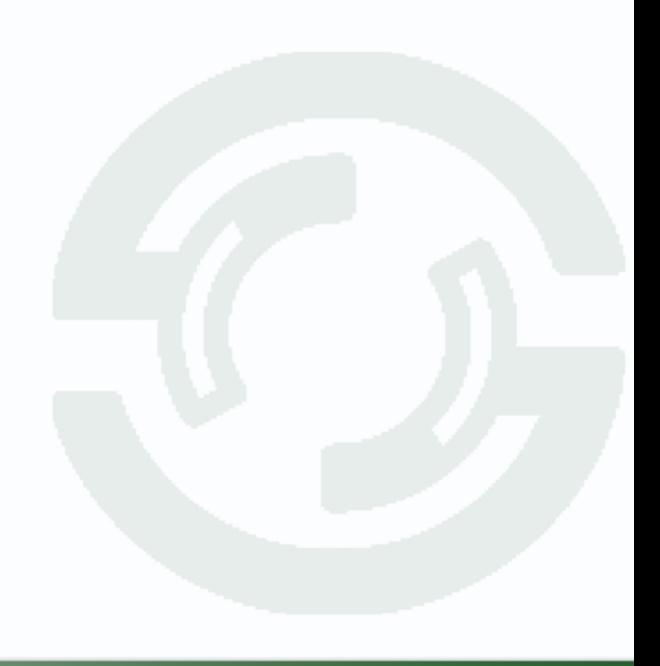